## How Unit Price is computed based on UOM selected

1. If UOM selected is the **Stock UOM**, then the Price to be used in computing the Unit Price is either the Retail Price or MSRP configured in the Pricing tab.

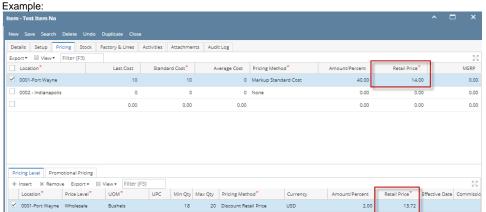

## Computed as:

Unit Price = Retail Price since Pricing Method is Discount Retail Price - (Retail Price \* 2%)

Unit Price = 14.00 - (14.00 \* 0.02)

Unit Price = 14.00 - 0.28

Unit Price = 13.72

If UOM selected is Other UOM, then the Price to be used in computing the Unit Price is converted to that other UOM. That is why it is recommended that you setup the Inventory UOM properly. To guide you on how to add and configure Inventory UOM and Item UOM properly, see How to Add new Inventory UOM and How to Setup Item UOM respectively.

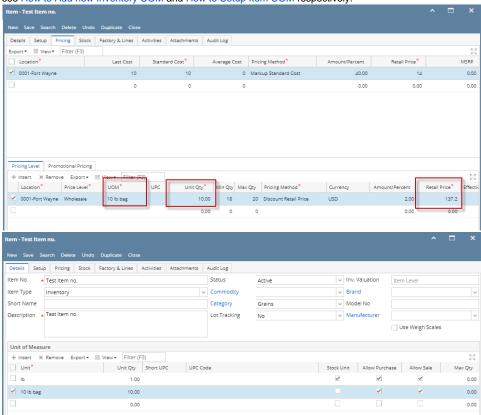

## Computed as:

Unit Price of Other UOM (10-lb bag in this example) = (Retail Price since Pricing Method is Discount Retail Price \* Unit Qty of Other UOM) Unit Price of Other UOM (10-lb bag in this example) = 14.00 \* 10

Unit Price of Other UOM (10-lb bag in this example) = 140.00

Unit Price = (Unit Price of Other UOM) - (Unit Price of Other UOM \* 2%)

Unit Price = 140.00 - (140.00 \* 0.02)

Unit Price = 140 - 2.80 **Unit Price = 137.20**